## Distributed Device Wifi Connection: Apple iPads

1. Power on iPad.

<u>e</u> de la final de la final de la final de la final de la final de la final de la final de la final de la final de la final de la final de la final de la final de la final de la final de la final de la final de la final de

2. Tap Settings from the dock on bottom of screen.

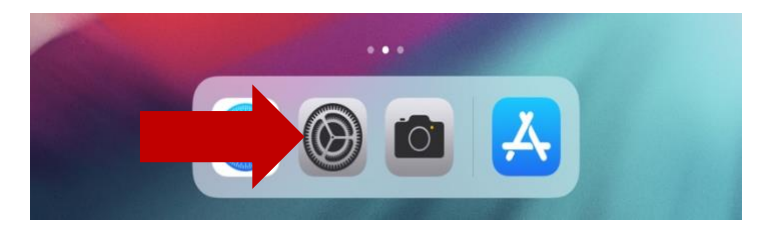

3. Select your home Wi-Fi name.

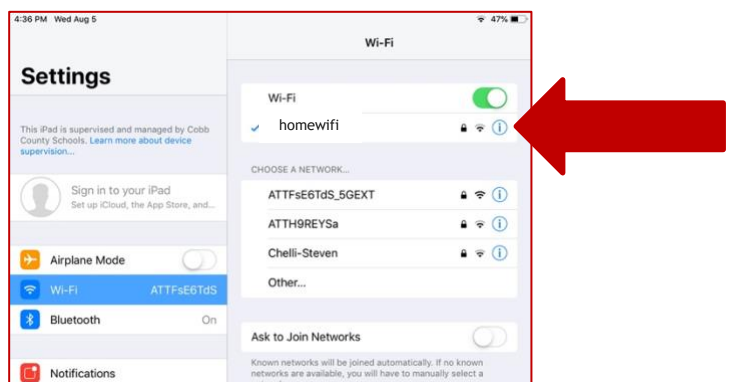

4. Enter Wif-Fi password when prompted.

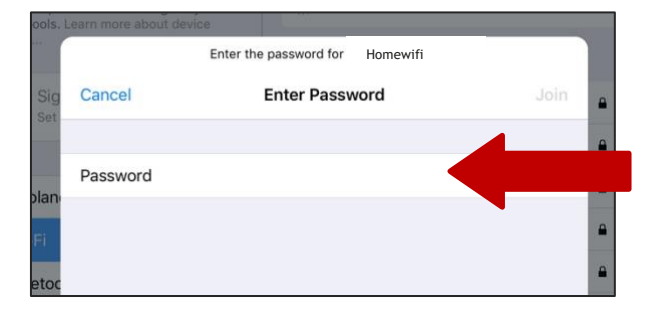

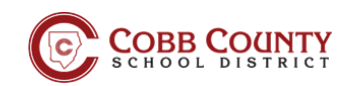